## **Informatyka** – Klawiatura komputera

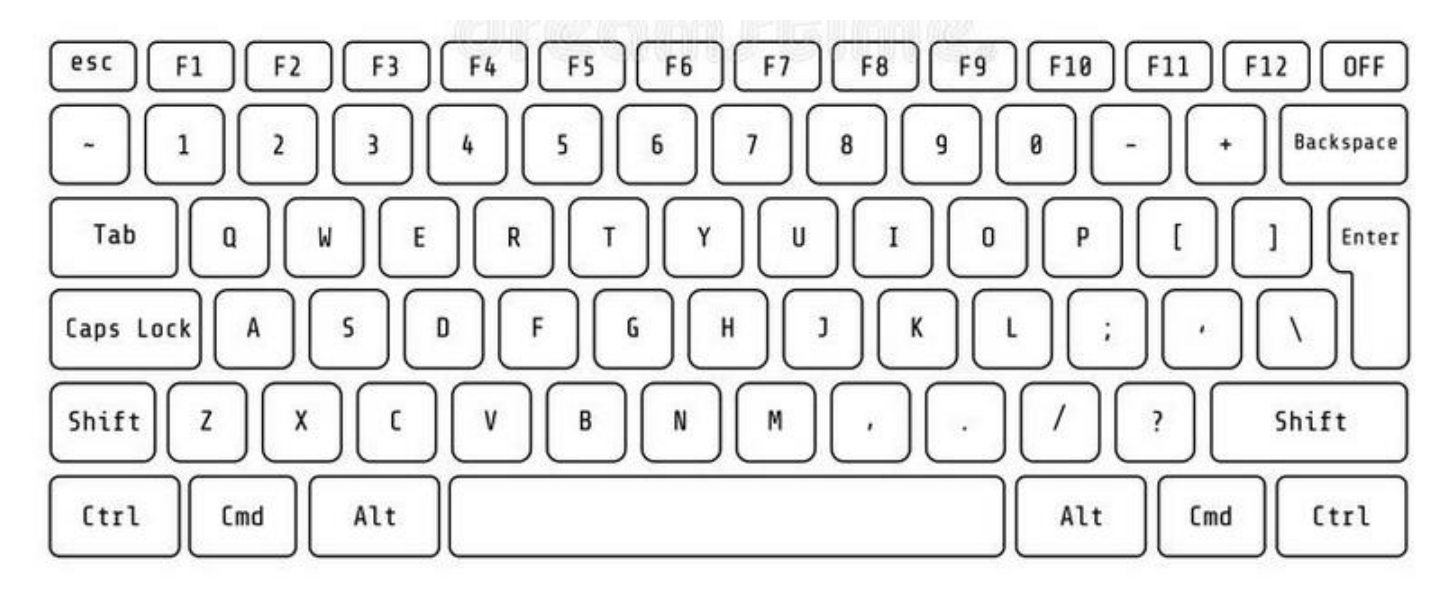

Shift

Alt

Aby napisać na komputerze literę, musisz ją odszukać na klawiaturze i nacisnąć. **ZADANIE 1** – odszukaj litery: K V O Z Q

Po naciśnięciu klawisza komputer napisze małą literę np. a, b , c.

Shift Wielkie litery potrzebne do pisania imion otrzymasz dzięki klawiszowi .

Na przykład aby napisać literę A, należy przytrzymać klawisz

Znaki alfabetu polskiego: ą, ę, ś itp., napiszesz z prawym klawiszem

## **ZADANIE 2**

Na klawiaturze u góry znajdź i pokoloruj:

Klawisze **SHIFT** (są dwa) – kolor **czerwony**

Prawy klawisz **ALT** – kolor **zielony**

## **ZADANIE 3**

Uzupełnij tabelę na następnej stronie. Możesz narysować klawisze i litery lub powycinać i powklejać do tabeli.

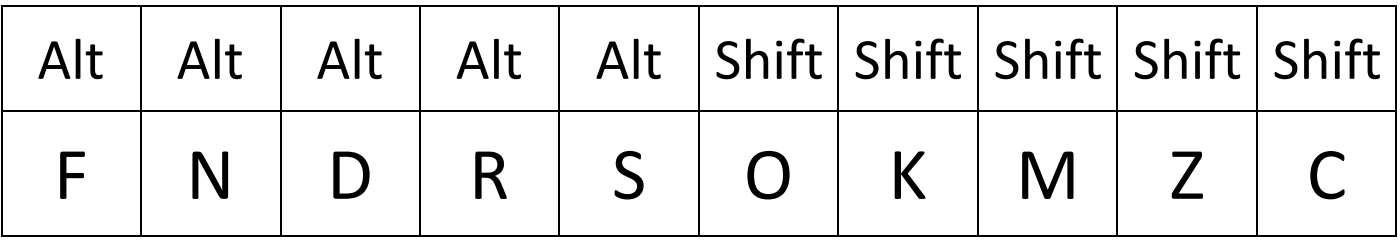

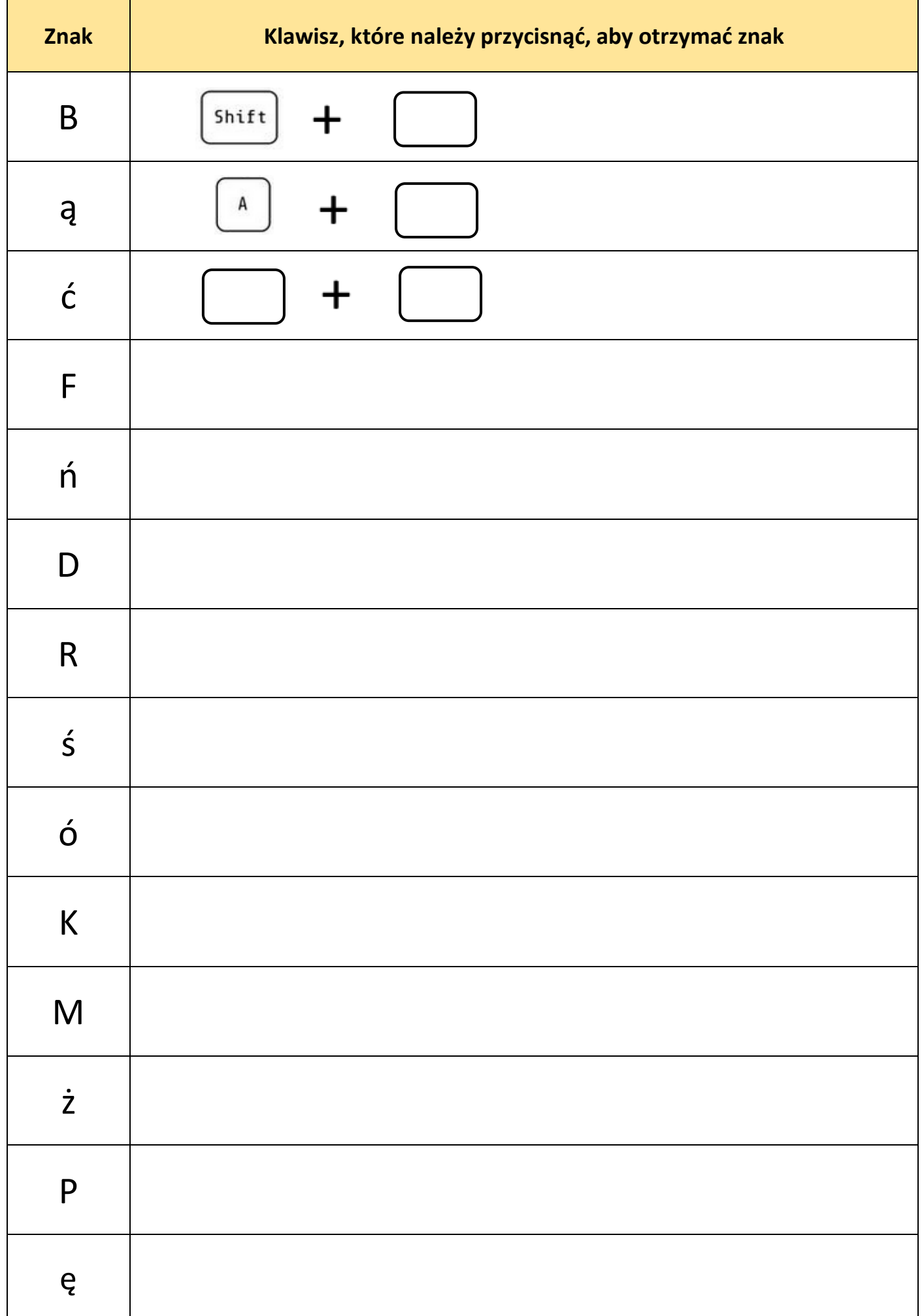